# The Bro Network Security Monitor

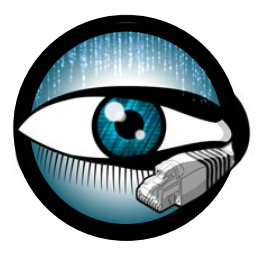

### Tools of the Trade

Matthias Vallentin UC Berkeley / ICSI vallentin@icir.org

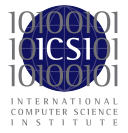

Bro Workshop 2011 NCSA, Champaign-Urbana, IL

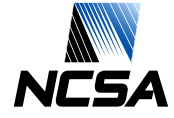

#### Basic Toolbox

- 1. awk
- 2. head/tail
- 3. sort
- 4. uniq
- 5. bro-cut

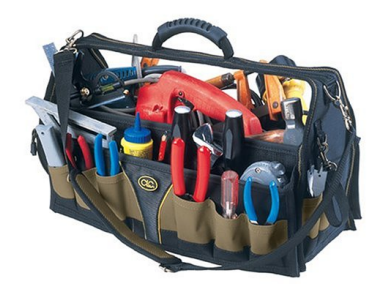

#### awk

Swiss-army knife for log processing.

- ▶ Pattern-action statement: awk 'pattern { action }'
	- $\triangleright$  awk '/start/, /stop/'
	- $\triangleright$  awk 'length(\$0) > 72'
	- $\triangleright$  awk '\$1 == "127.0.0.1" && \$2 ~ /foo/'
	- $\triangleright$  awk '\$1 == "127.0.0.1" { x += \$3 } END { print x }'
	- $\triangleright$  awk '{  $x$ [\$1] += \$3 } END { for (i in x) print  $x[i]$  }'
	- $\triangleright$  awk 'BEGIN {  $x$ ["6.6.6.6"]++ } { if (\$1 in x) yikes() }
- ▶ Useful functions: length, substr, match, split, (g) sub, tolower
- $\blacktriangleright$  Useful variables:
	- NF Number of fields in current record
	- NR Number of current record

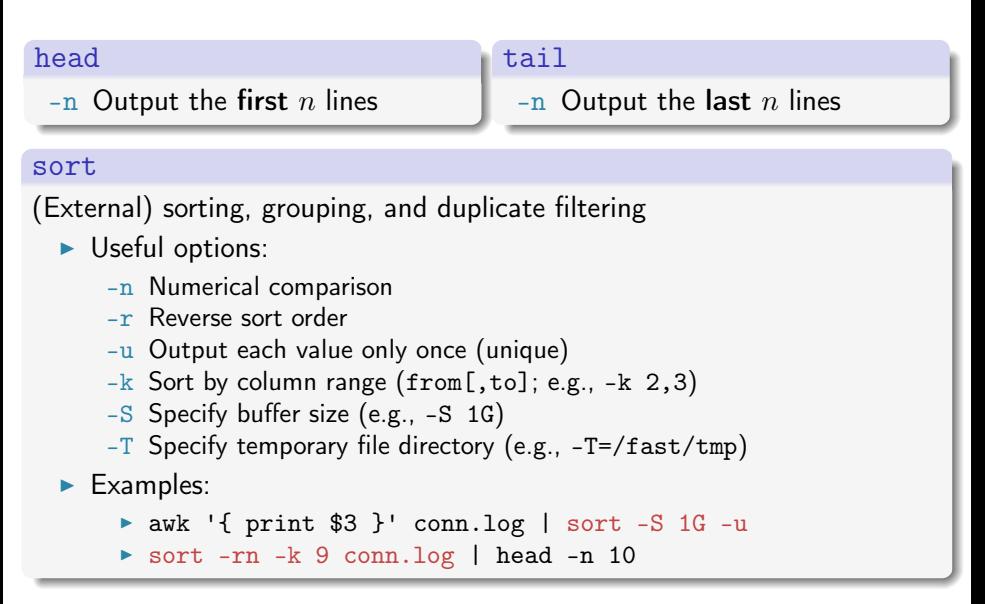

#### uniq

Filter repeated lines

- -c Precede each line with count of occurence
- -d Output lines that are repeated
- -u Output lines that are not repeated

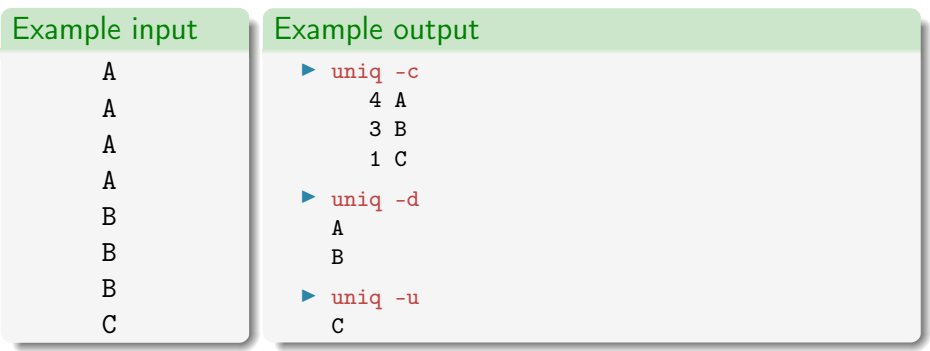

#### bro-cut

- $\triangleright$  New awk-based field extractor for Bro logs
- $\blacktriangleright$  List files to extract as arguments

bro-cut [options] <columns>

Extracts the given columns from an ASCII Bro log on standard input. By default, bro-cut does not include format header blocks into the output.

Example: cat conn.log | bro-cut -d ts id.orig\_h id.orig\_p

- -c Include the first format header block into the output.
- -C Include all format header blocks into the output.
- -d Convert time values into human-readable format (needs gawk). -D <fmt> Like -d, but specify format for time (see strftime(3) for
	- syntax).

For the time conversion, the format string can also be specified by setting an environment variable BRO\_CUT\_TIMEFMT.

#### bro-cut

- $\triangleright$  bro-cut ts id.orig\_h id.resp\_p < conn.log 1319742168.465601 192.150.187.147 80 1319742167.737945 192.150.187.147 80
- $\triangleright$  bro-cut host uri < http.log | awk '{ print \$1\$2 }' s0.2mdn.net/879366/flashwrite\_1\_2.js maps.google.com/mapfiles/home3.html
- ► bro-cut -d ts < conn.log 2011-10-27T12:02:48-0700

```
\triangleright bro-cut -D '%s' ts orig_bytes resp_bytes \
  \langle conn.log \rangle| sort -n \nightharpoonup| awk '{ if ($1 == ts) { size+=$2+$3 } \
             else { if (size != 0) print $1, size; \setminusts = $1: size = 0 } }'
1319742168 33628
1319742169 22814
```
#### **Caveats**

#### Match IP addresses correctly

- ▶ grep 1.2.3.4 conn.log  $\chi$  2102x3048
- ▶ fgrep 1.2.3.4 conn.log  $X$  21.2.3.48
- **>** awk '\$3 == "1.2.3.4" || \$5 == "1.2.3.4"' conn.log √

#### Know your memory limits

- $\triangleright$  awk '{  $x$ [\$1]++ } END { for (i in x) print  $x[i]$  }'  $\lambda$
- **► awk '{ print \$1 } | sort -S=2G | uniq -c' √**

### **Questions?**

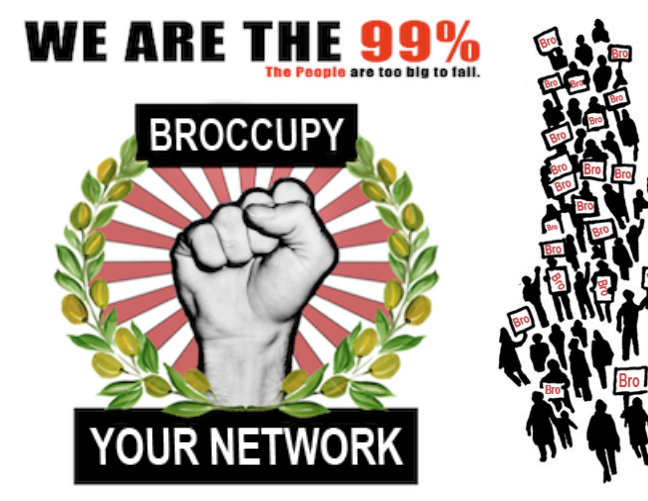